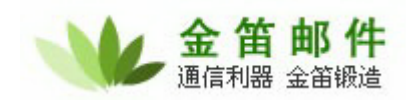

# 金笛电子邮件系统插件 **Plugin** 开发方法

֦

一.概述

客户可通过邮件系统 plugin 功能为系统插入额外的邮件处理功能。如:提取邮件内容,保存邮 件内容到数据库等等。

邮件系统提供基于 java 的 plugin 开发接口, 所有的客户化 plugin 存在于 plugin 服务器中。 Plugin 服务器与邮件服务器的关系如下:

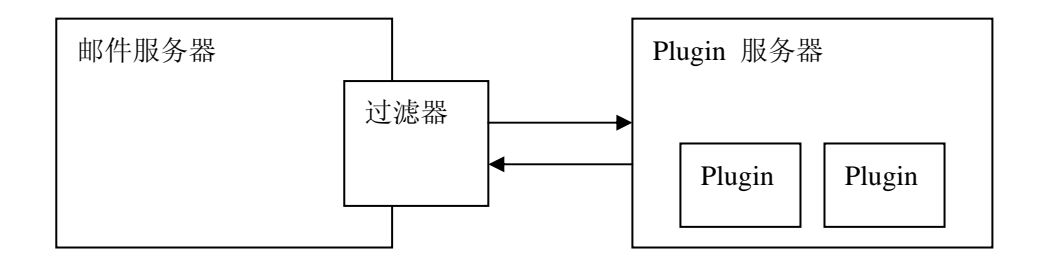

客户可通过定义过滤规则,当邮件满足一定条件时,触发对 plugin 的调用,此时邮件服务器会 通过 TCP/IP 协议发送 plugin 调用请求到 plugin 服务器,plugin 服务器根据提交的请求调用合 适的 plugin 组件。

## 二.Plugin 开发步骤

1. 编写实现接口 turbomail.api.Action 的类,在方法 doAction 中加入自己的代码。如: TestAction。

其中 doAction 的参数如下: String[] args ―― 为邮件服务器传入的参数组。 args[0] ―― 调用的 plugin 类名全称。 args[1] ―― 邮件路径。

方法返回值: 0 -- 成功执行 1 -- 返回失败, 邮件系统不再处理该邮件

以下为一个 plugin 的简单例子:

package turbomail.api;

import java.io.FileOutputStream; import turbomail.mime.Message; import turbomail.web.MailMain; import turbomail.web.ServerConf;

#### 北京春笛网络信息技术服务有限公司

地址:北京海淀区知春路 23 号 863 软件园量子银座 903 邮编:100083 服务热线:010-82355864,82358387,82356956,82356576,82356577,82356575 公司网站:http://www.chundi.com 邮件业务:http://www.mailer.com.cn

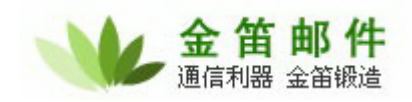

## import turbomail.mime.HeaderPair;

public class TestMailAction implements Action{

֦

```
 /* 
  * (non-Javadoc) 
  * @see turbomail.api.Action#doAction(java.lang.String[]) 
  * args[0] ---类名
  * args[1] --- 邮件目录
  * args[2] --- 相关参数字串
  * 
  * @return 
  * 0 -- 成功执行
  * 1 -- 返回失败, 邮件系统不再处理该邮件
 * 
  */
```
public int doAction(String[] args) {

## try {

 //建立系统环境 MailMain.s\_config = new ServerConf();

# try {

 //新建邮件类,注意邮件类型必须为 Message.MSG\_SPOOLQUEUE Message tempMsg = new Message(Message.MSG\_SPOOLQUEUE); //打开邮件 tempMsg.OpenProfile(strTempMsgFile); //取发件人

 HeaderPair pHP = tempMsg.m\_MimePart.m\_MimeHeader.FindHeaderPair("from"); if(pHP!=null)

System.out.println( "subject:" + pHP.m\_pValue);

## //取收件人

 pHP = tempMsg.m\_MimePart.m\_MimeHeader.FindHeaderPair("to"); if(pHP!=null) System.out.println("to:" + pHP.m\_pValue);

## //邮件主题

 pHP = tempMsg.m\_MimePart.m\_MimeHeader.FindHeaderPair("subject"); if(pHP!=null)

System.out.println("subject:" + pHP.m\_pValue);

 //设置附件临时目录 String href\_prefix = "c: $\times$ ";

## 北京春笛网络信息技术服务有限公司

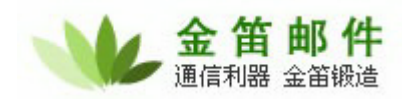

 //取邮件显示内容, sbEncode 为邮件内容 charset 编码 StringBuffer sbEncode = new StringBuffer(); String strContent = tempMsg.GetShowMsg(href\_prefix, 0, true, sbEncode); System.out.println("content:" + strContent);

```
 //关闭邮件
                  tempMsg.Close(); 
                  fos.close(); 
             } catch (Exception mimex) { 
                  mimex.printStackTrace(); 
             } 
       } catch (Exception e) { 
            e.printStackTrace(); 
       } 
       return 0; 
 } 
}
```
֦

2. 把实现类打包成.jar,并在 plugin 服务器的启动脚本 (windows 系统为 startserver.bat, unix 系统为 startserver.sh)中指明.jar 文件路径。如实现类的包名 test.jar,同时 test.jar 放在 plugin 安装目录下,则需要把启动脚本内容更改如下:

java -classpath %PI\_HOME%\pluginserver.jar;%PI\_HOME%\turbomail.jar;%PI\_HOME%\jsdk22.jar ; %PI\_HOME%\test.jar turbomail.pluginserver.MainServer 这样就可把 plugin 安装在 plugin 服务器上。

3. 配置过滤规则。只有全局过滤规则才支持plugin调用。在全局过滤规则――》 系统接收规 则,增加新的触发plugin 过滤规则。

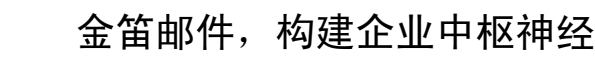

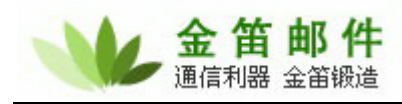

֦

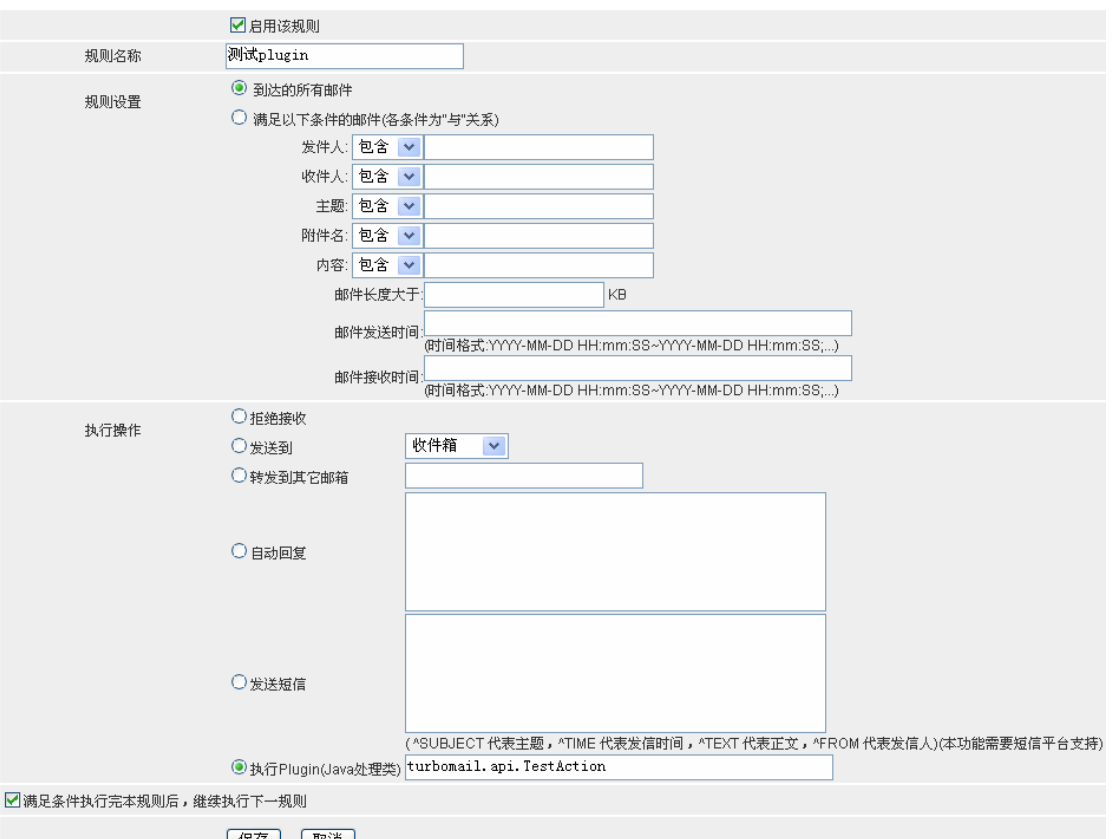

保存 取消

在"执行动作"项,选择"Plugin(java 处理类)" , 填入 Plugin 实现类全类名。 截图的过滤规则意思是,但系统接收到所有邮件,将会调用 Plugin (turbomail.api.TestAction)。

三.Plugin 服务器安装

```
Plugin 服务器软件是一个压缩文件包,解压缩后即可使用。
请注意,Plugin 服务器,必须安装在可读写邮件服务器 temp 目录的机器上,否则 Plugin 读取
不到要处理的邮件信息。
启动脚本,windows 启动脚本是 startserver.bat, Unix 启动脚本是 startserver.sh。
配置文件为 conf/sys.conf, 以下为配置文件样本:
#服务器配置
#最大连接数 socket 
max\_sockets = 200#最大连接处理数
max_connections = 100 
#Plugin 服务端口号
port = 8989 
#网络 超时秒
net_timeout = 200login_username=admin
```

```
login_password=admin
```
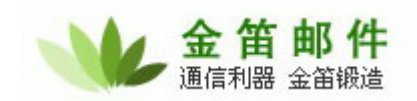

在 log 目录可查看各种服务器日志信息。

四.Plugin 服务参数

进入邮件系统管理界面,进入系统设置――》Plugin服务参数。

֦

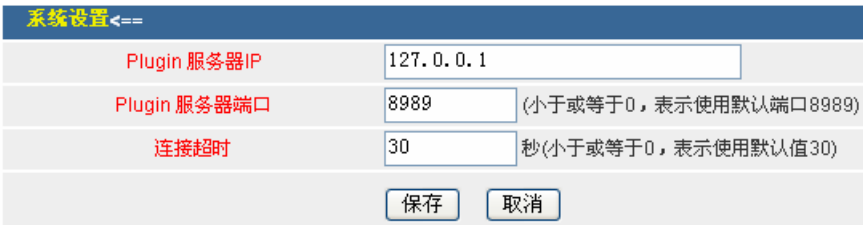

其中:

Plugin 服务器 IP, 为 plugin 服务器运行的 IP 地址。

Plugin 服务器端口, 此参数根据 Plugin 服务器 的 conf/sys.conf 所配置参数来设置, 默认为 8989。

五.测试方法

可用系统默认实现的 turbomail.api.TestAction 测试 plugin 相关服务是否配置正常。当正常调用 此 plugin,会往 pluginserver\log\stdout.log 输出一行以下内容:

**call plugin TextAction**